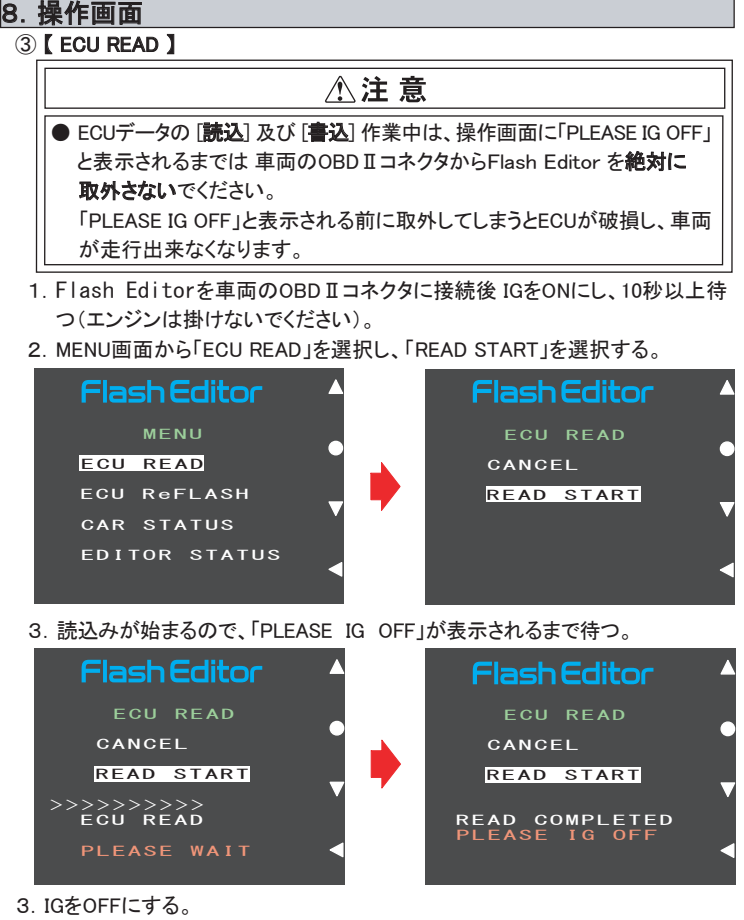

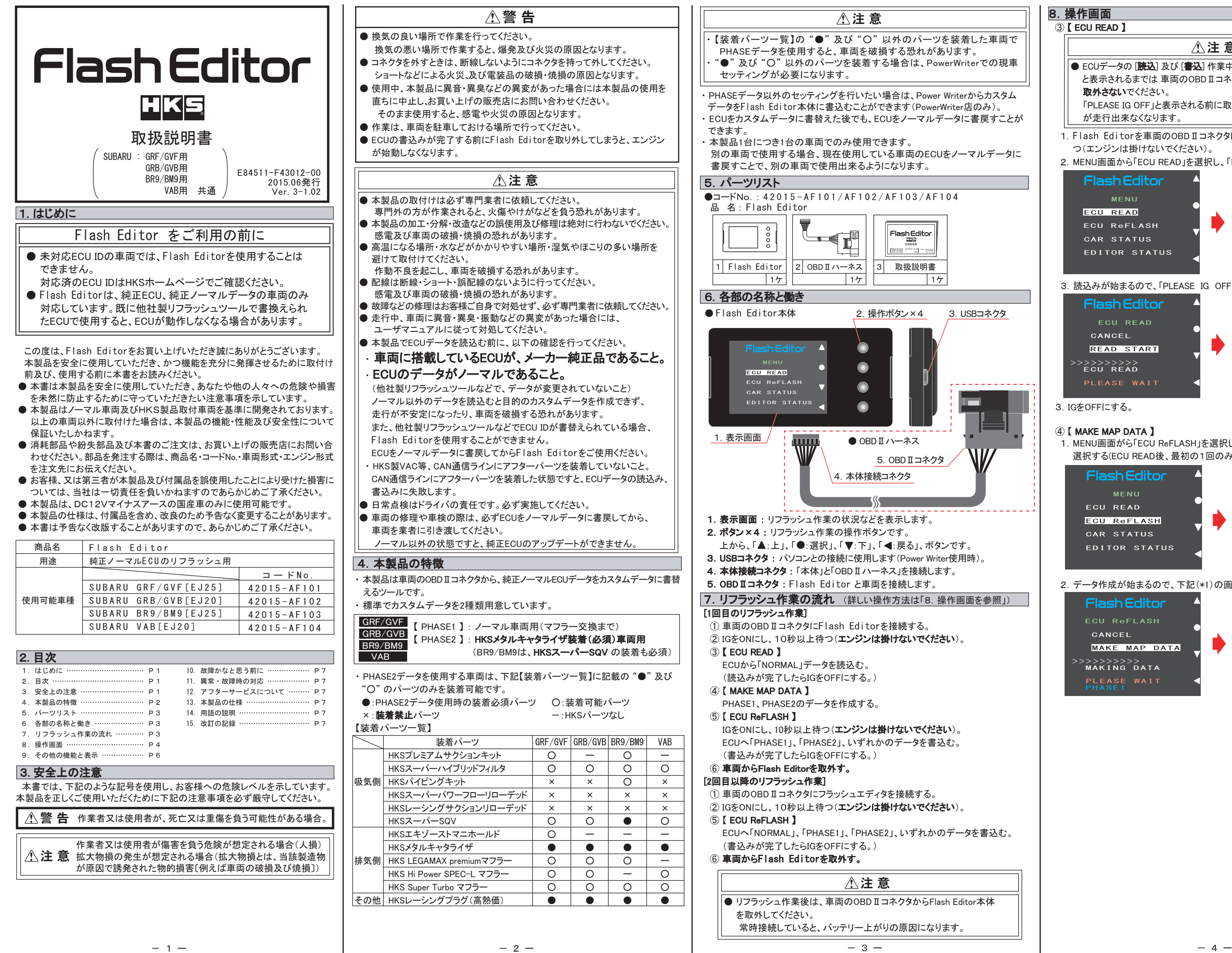

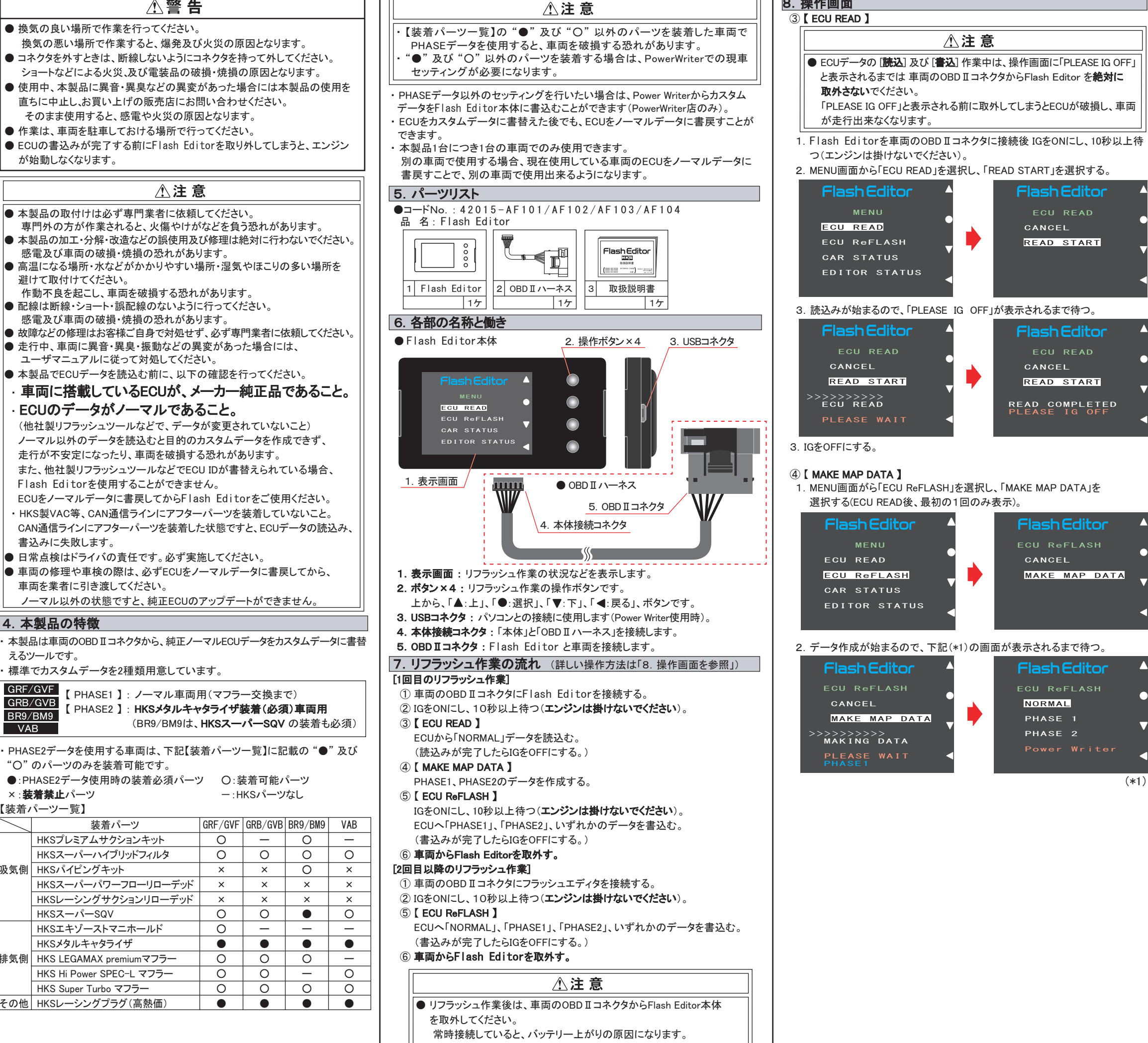

 $\overline{\circ}$  $\Omega$ × × ×  $\circ$  $\circ$  $\bullet$  $\circ$  $\circ$  $\overline{\circ}$ ●

八警告

个注意

装着パーツ

ー

ー

 本製品が正常に作動しない場合には、故障と判断する前に下記の症状と照らし 合わせて、配線等の確認をしてください。

●故障等の修理は、お客様ご自身では絶対に対処せず、必ず専門業者に依頼 してください。

 故障の際は、保証書に必要事項が記入・捺印されていることを確認し、修理を 依頼してください。

●走行中、車両に異音・異臭・振動等の異変があった場合には、ユーザーマニ ュアルに従って対処してください。

## 11.異常・故障時の対応

△警告 ●使用中、本製品に異音・異臭等の異変があった場合には、本製品の使用を直 ちに中止し、お買い上げの販売店までお問い合わせください。 そのまま使用すると、感電や火災の原因となります。

## 八注意

# 15. 改訂の記録 Ver. 年/月 記載変更内容 3-1.01 2015/04 初版 **3-1.02 2015/06 「4.本製品の特長」にあるVABの記載内容を更新**

#### 12.アフターサービスについて

 本製品に関するお問い合わせ、及び紛失部品等の購入、保証期間経過後の 修理、また、お客様の不注意等により修理が必要となった場合は、お買い上げ の販売店へお気軽にお問い合わせください。

## 13.本製品の仕様

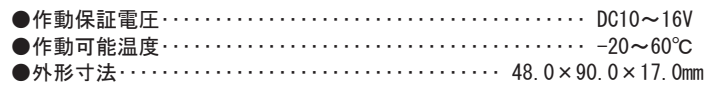

#### 14.用語の説明

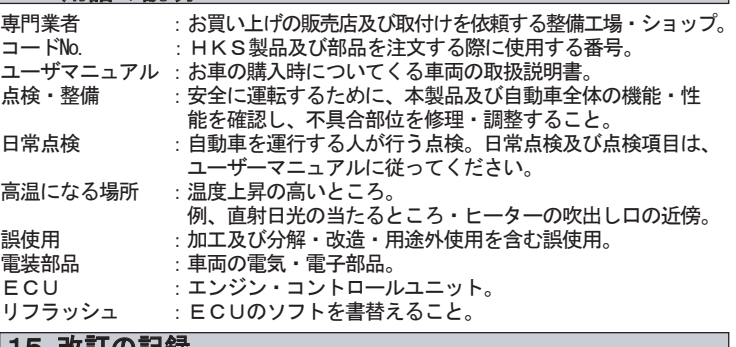

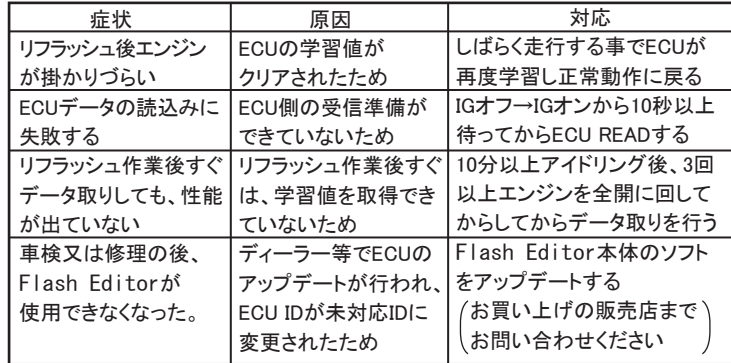

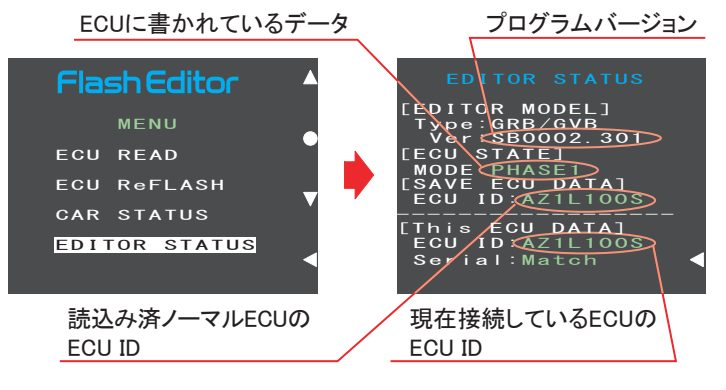

### 2. 戻るボタンでMENU画面に戻る。

## 【 EDITOR STATUS 】

#### Flash Editorの状態を表示することができます。

1. MENU画面から「EDITOR STATUS」を選択する。

- 【ECU READ】を行うことで、【EDITOR STATUS】 の [SAVE ECU DATA] に 「ECU ID」 が表示されます。 表示が "\*" の場合はステータスを未読込みの状態ですので、【ECU READ】
- の作業を 行ってください。 ( IGがOFFの場合、[This ECU DATA] の項目は "\*" 表示となります。)
- 【EDITOR STATUS】の 「ECU STATE】で ECUの状態(書込んだデータ)を
- 確認できます。(NORMAL又は、PHASE1・2) 【ECU ReFLASH】後は 目的の ECUデータが書込まれたことを、この画面で ご確認ください。

## 10. 故障かなと思う前に

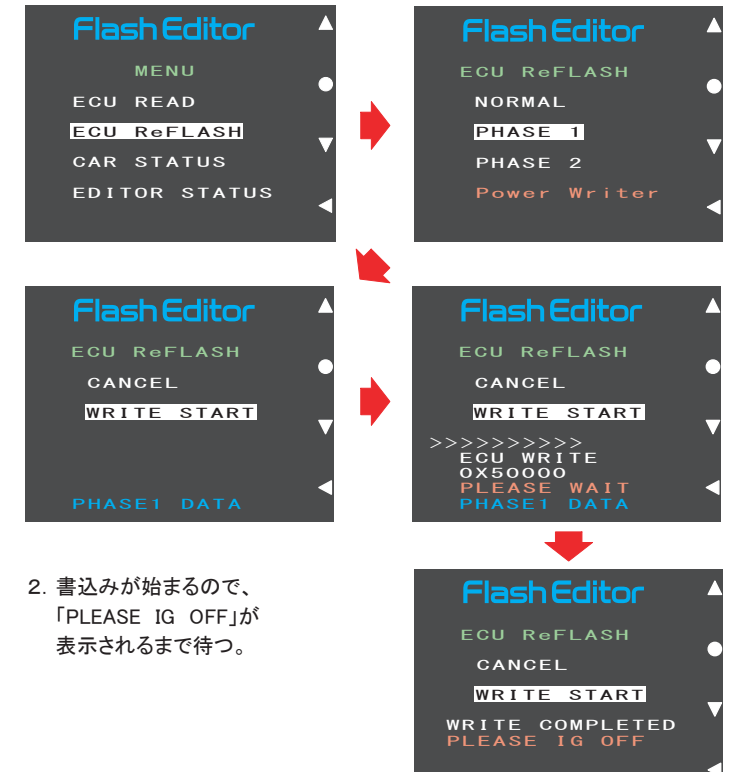

3.IGをOFFにし、Flash Editor本体を車両から取り外す。

Power Writer店でカスタムデータを追加することで、「Power Writer」を選択 できるようになります。

## ⑤ 【 ECU ReFLASH 】 ろんなおよび インタン しゅうしょう しゅうしょう しゅうしょう (9. その他の機能と表示)

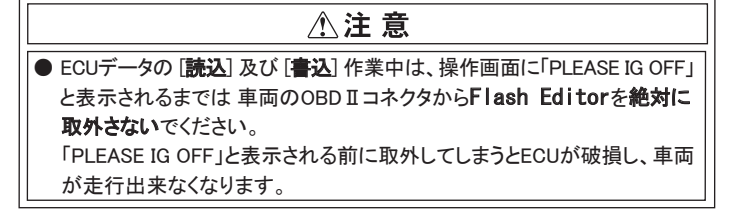

- 1.Flash Editorを車両のOBDⅡコネクタに接続した状態で IGをONにし、 10秒以上待つ(エンジンは掛けないでください)。
- 2.MENU画面から「ECU ReFLASH」を選択し、「NORMAL」、「PHASE1」、 「PHASE2」のいずれかを選択後、「WRITE START」を選択する。

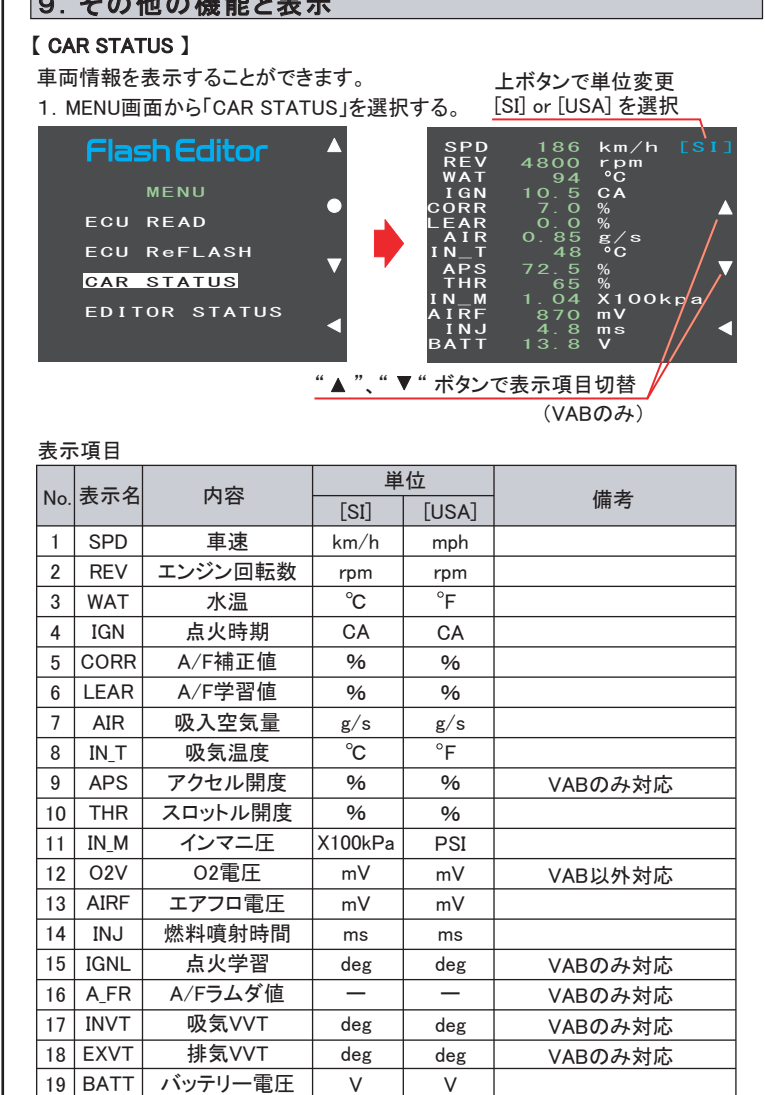

2. 戻るボタンでMENU画面に戻る。

#### アドバイス :

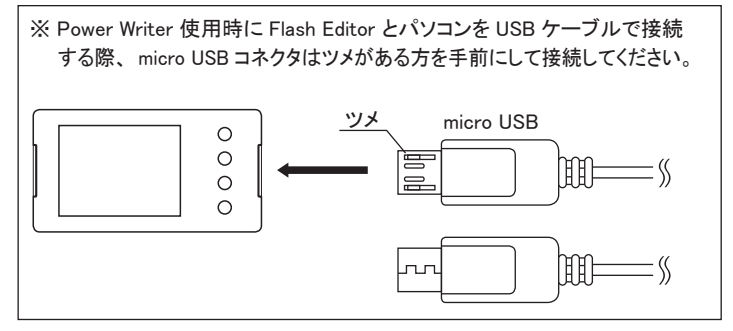

#### アドバイス :

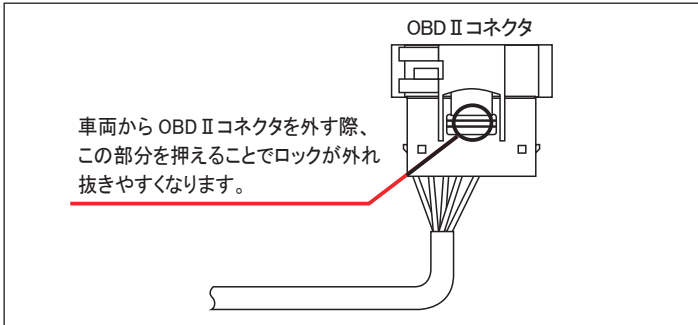

● Flash Editorをご購入時(初期状態)は、書替えデータに「Power Writer」を 選択することは出来ません。

#### アドバイス: